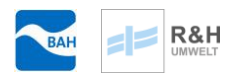

Büro für Angewandte Hydrologie (AN) Berlin und München

In Zusammenarbeit mit der

R & H Umwelt GmbH Nürnberg

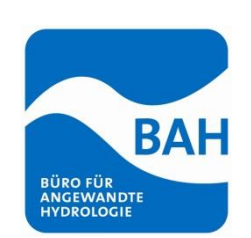

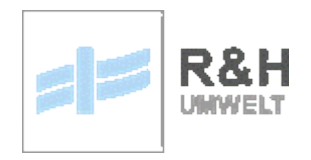

## **Anlage zum Abschlussbericht:**

# **Erstellung eines Landschaftswasserhaushaltsmodells für die Bergtheimer Mulde nördlich von Würzburg**

## **Datenbeschreibung Feflow**

26.11.2021

## **Tabellen**

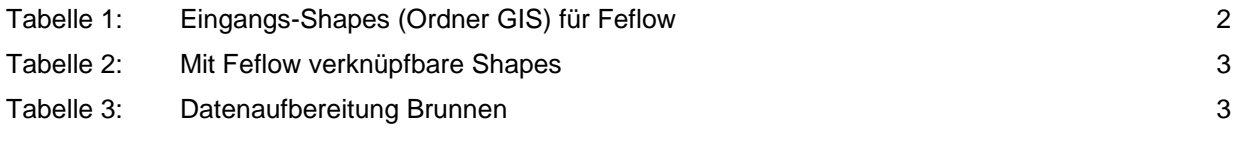

## **1 Eingangsdaten Feflow**

Alle Modelleingangsdaten sind im \*.fem-file in den übergebenen Simulationsprojekten enthalten. Dort sind alle Parametrisierungen des Modells, sowie die Zeitreihen enthalten. Es besteht die Möglichkeit zusätzlich in das \*.fem-file weitere georeferenzierte Dateien einzubinden, z.B. shapes zur Veranschaulichung oder Auswahl von z.B. Brunnen, Gewässers etc.). Für die Funktion des Modells ist dies nicht notwendig.

Eine detaillierte Beschreibung findet sich in den Schulungsunterlagen und in der online-Dokumentation von Feflow unter http://www.feflow.info/html/help74/feflow/.

Zum Teil wurden Eingangsdaten zunächst im GIS aufbereitet, dann in Form von Shapes oder Tabellen in Feflow importiert, um dort die Parametrisierung zu vereinfachen. Alle Geometrien, Randbedingungen und

Parametergruppen können auch in Form von Shapes aus Feflow exportiert werden, wobei im Shape jeweils die in Koordinaten, sowie die Feflow verwendeten Daten und Einheiten dokumentiert sind.

Eine Beschreibung der übergebenen Eingangs-Shapes (Ordner GIS) mit Attributerklärung und Verweis auf die verknüpften Zeit- und Parameterdateien findet sich in nachfolgender Tabelle.

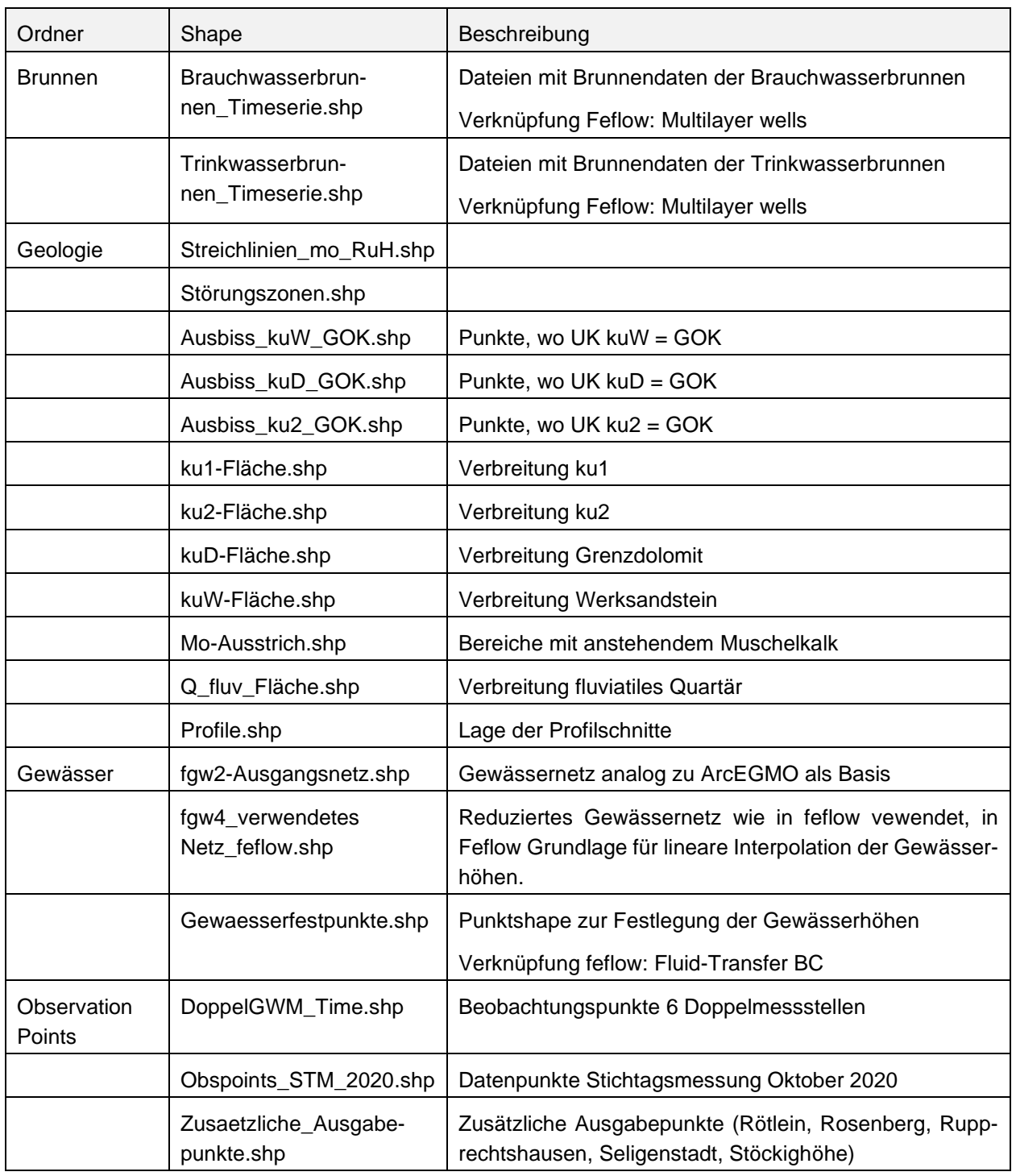

#### <span id="page-1-0"></span>**Tabelle 1: Eingangs-Shapes (Ordner GIS) für Feflow**

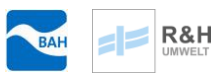

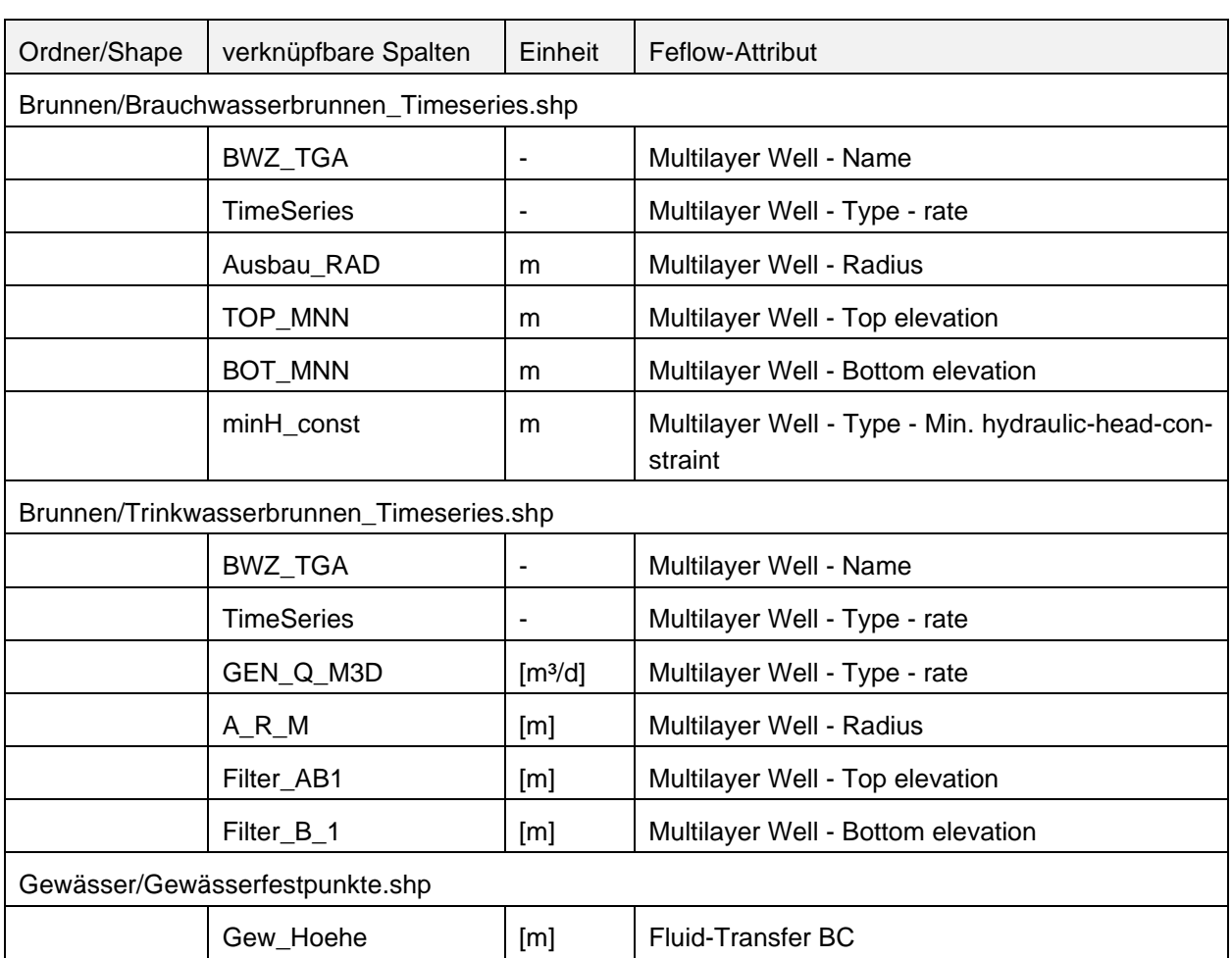

#### <span id="page-2-0"></span>**Tabelle 2: Mit Feflow verknüpfbare Shapes**

Die Entnahmedaten zu den Brunnen wurden vor Einbindung ins Modell aufwändig aufbereitet. Die Excel-Dateien gemäß [Tabelle 3](#page-2-1) hierzu liegen ebenfalls bei.

### <span id="page-2-1"></span>**Tabelle 3: Datenaufbereitung Brunnen**

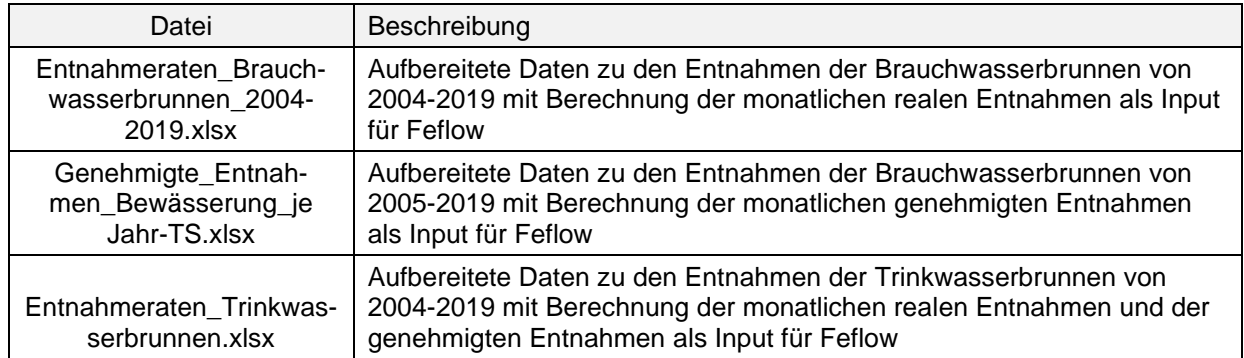

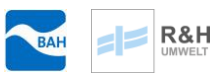

### **2 Ergebnisse Feflow**

Die Ergebnisse der Modellierungen sin in Feflow im \*.dac-File gespeichert. Zusätzliche Ausgaben aus den Simulationen gibt es nicht. Im Feflow Viewer kann das \*.dac-File der Simulation (Aufzeichnung und Ausgabe muss vor Beginn der Simulation aktiviert werden) geöffnet werden und die Ergebnisse direkt in Form von Graphen oder flächenbezogenen Darstellungen visualisiert werden. Datensätze können aus dem Feflow \*.dac-File in verschiedenen Formaten als Ascii-Daten oder Shapes exportiert werden.

Die Grundwassergleichen für den Ist-Zustand sind in Anlage 4 abgebildet. Auf weitere Darstellungen der Grundwassergleichen wurde verzichtet, da die Änderungen verglichen mit dem Maßstab (Gesamtspektrum der WSP-Höhen im Modell und Differenz zwischen zwei benachbarten GW-Gleichen) zu gering sind, um sich in einer Abbildung zu unterscheiden. Die Grundwassergleichen können für alle Ausgabezeitschritte der Simulation (jeweils Juli und Dezember eine Jahres über das \*.dac-File im Feflow-Viewer betrachtet werden und bei Bedarf auch exportiert werden.

Beiliegend sind einige Ergebnisdarstellungen aus den Simulationen bereits ausgegeben. Einige daten wurden exportiert und separat in Excel weiterverarbeitet.

#### **2.1 Ist-Zustand S0**

Als Ergebnisse aus Feflow sind als externe Dateien folgende Daten und Darstellungen beigelegt.

- Excel: Ausgaben der Ganglinien an den Beobachtungspunkten, sowie die Bilanzen
- Differenzenpläne zwischen kuD und kuW für Dez. 2019 und Jul 2019
- Differenzenpläne zwischen Sommer und Winter 2015 für kuD und kuW

#### **2.2 Szenarien**

- Excel: Ausgaben der Ganglinien an den Beobachtungspunkten, sowie die Bilanzen
- Differenzenpläne Absenkung jeweils verglichen mit Szenario S0 für kuD und kuW für Dez. 2019 und Jul 2019
- Differenzenpläne zwischen Szenarien B1 und B2 für Sommer und Winter 2019 für kuD und kuW
- Differenzenpläne zwischen Szenarien B1 und S0 für Sommer und Winter 2019 für kuD und kuW

#### **2.3 Feflow-Dateien**

Die \*.fem und \*.dac Files liegen jeweils in den Ordnern der Szenarien. Übergeordnet gibt "location Set collections" mit denen vordefinierte Element- und Knotenselektionen in Feflow eingeladen werden können.